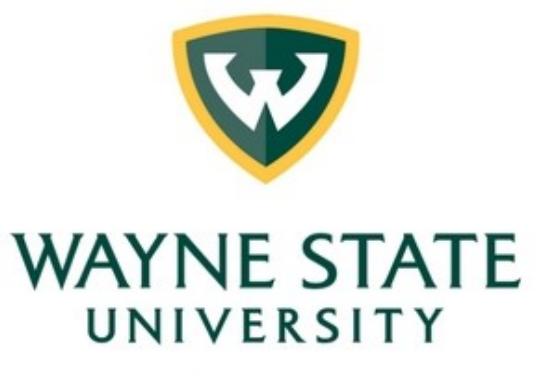

Office for Teaching & Learning

#### Getting Started with MS Stream

Teach Anywhere Team

#### Session Agenda

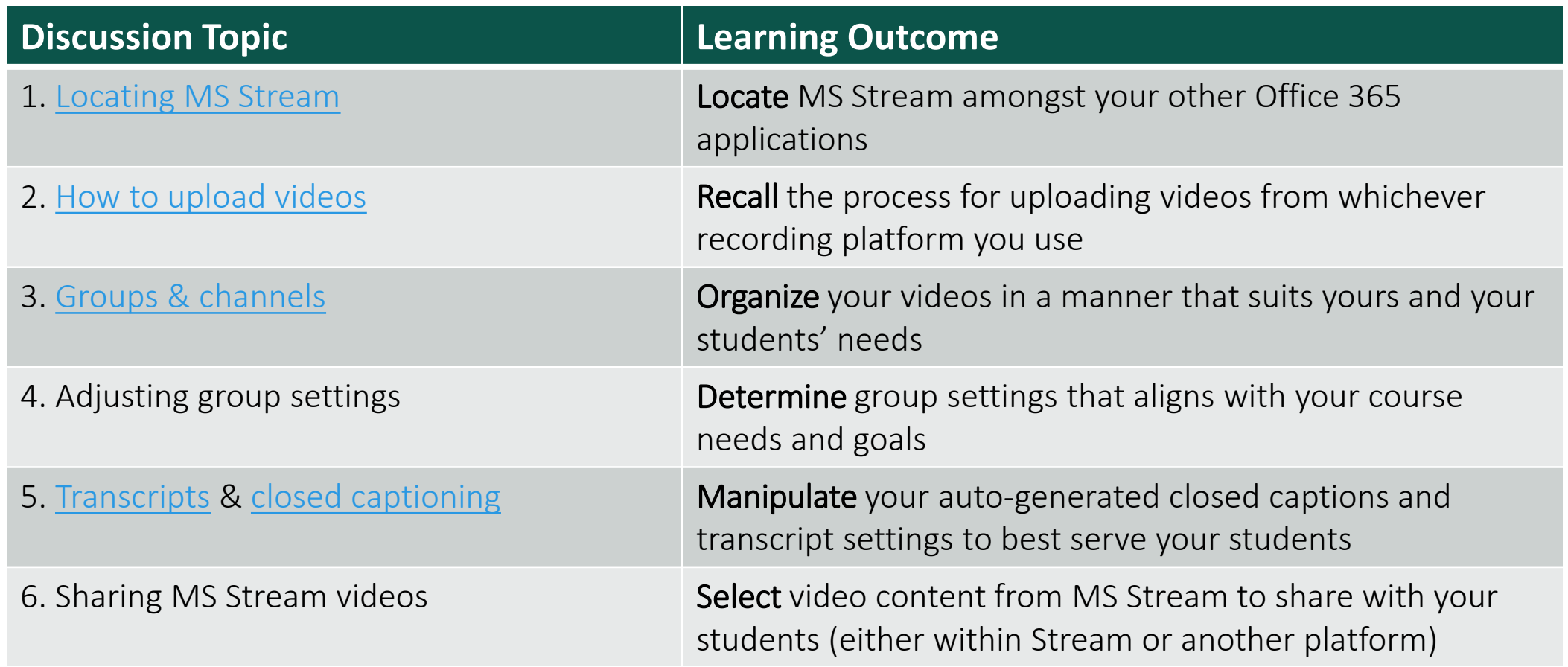

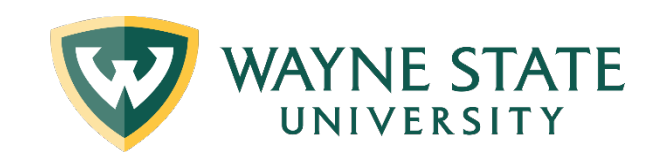

### First, what is MS Stream?

MS Stream enables users to host and share recordings of classes, lectures, meetings, presentations, training sessions, or other videos

#### THIS IS FOR HOSTING VIDEOS, NOT CREATING THEM!

#### What are the benefits?

- Secure video service means you control who can watch your content
- Free to use for WSU employees and students + no additional account needed
- Synchronizes with your pre-established Office 365 groups (e.g., Office for Teaching & Learning)
- Save space in your Canvas course by hosting videos on another platform
- [Trimming feature](https://docs.microsoft.com/en-us/stream/portal-edit-trim) for simple video edits
- Easy to organize your content by groups or channels
- Track video view statistics

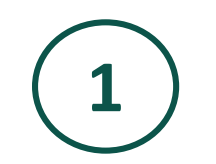

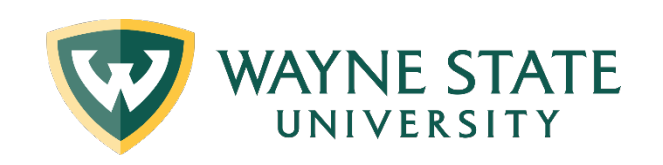

## Locating MS Stream

Open the Office 365 App launcher  $\ddots$ , select All apps, and then select Stream, or go to stream.microsoft.com and sign in with your work or school credentials.

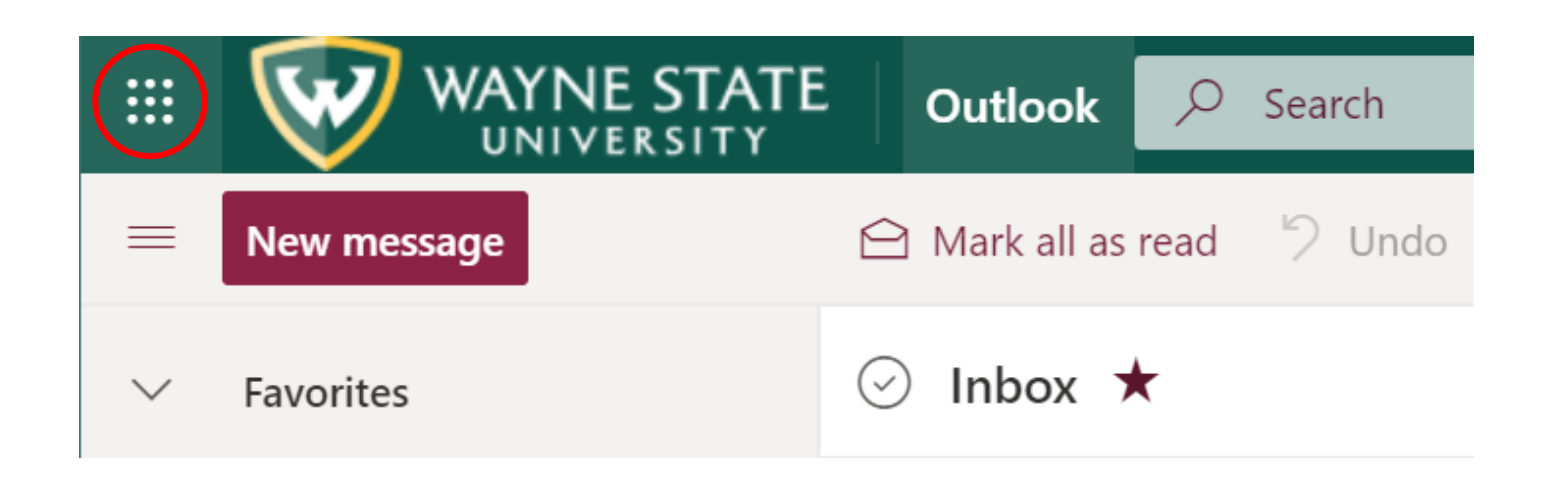

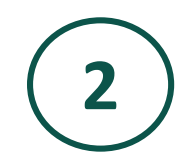

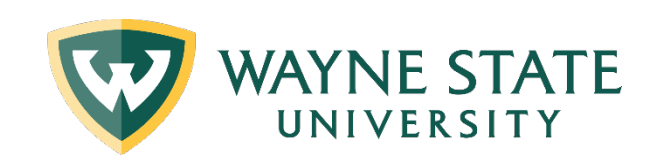

# Uploading Videos

Click on the upload icon  $\overline{T}$  at the top of any page or just drag and drop new videos to one of your groups or channels.

• **Note:** You can upload multiple videos at the same time and even browse Microsoft Stream while your videos are uploading in the background.

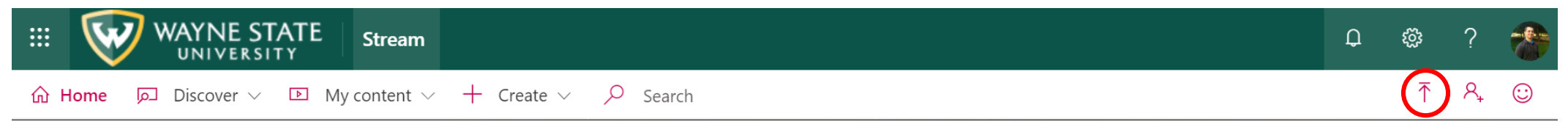

Videos can be uploaded from various platforms the Teach Anywhere team has discussed in recent weeks, including: Zoom, BigBlueButton, and/or a recorded PowerPoint presentation.

[See a list of supported file types for MS Stream here](https://docs.microsoft.com/en-us/stream/input-audio-video-formats-codecs)

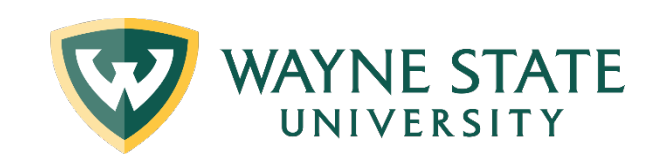

## Groups

**3**

Groups in Microsoft Stream are both a way to organize videos and to control access to videos. Groups have both owners and members.

You can create **private groups** if you want to limit who has permission to view your videos.

Groups in Stream are built using Office 365 Groups.

• **Note:** Deleting a group in Stream will delete the Office 365 group and remove connections to any videos in the group, but the videos will remain on Microsoft Stream.

Here is an [excellent resource](https://docs.microsoft.com/en-us/stream/groups-channels-organization) to envision how you might create and organize your groups and/or channels on MS Stream

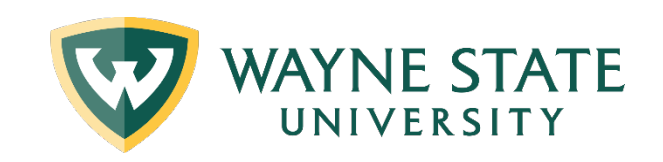

## Channels

**3**

Channels are a sub-group level organization method for videos, but not a permission method.

◦ Channels don't have any permissions on their own. If viewers *follow* your channel, they can get updates on new videos added to it.

Group channels are great for further organization of videos within a group and when you want to determine who can see and who can upload videos to a channel.

Characteristics of group channels:

- Inherits the permissions from the group they are contained within;
- All contributors to a group can create channels, add videos to them, remove videos from them, and edit settings about the channel.

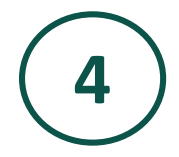

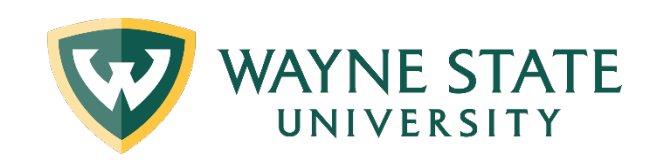

## Adjusting Group Settings

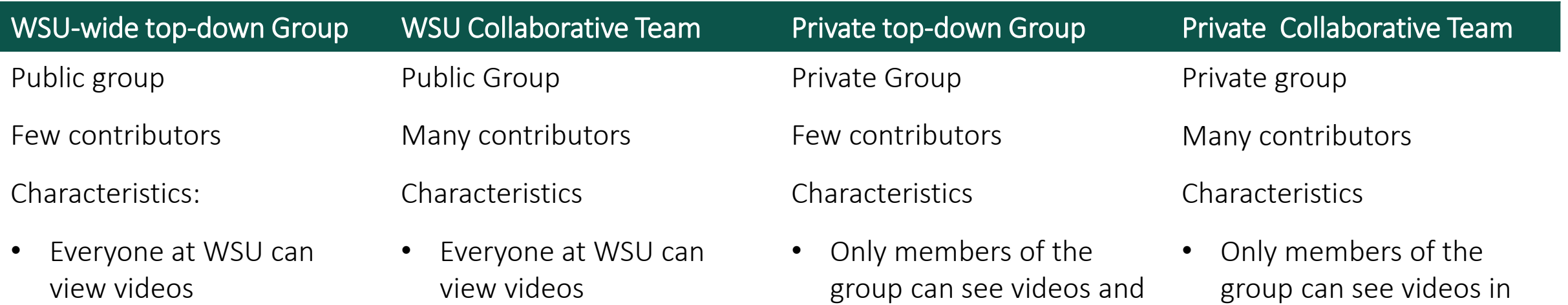

channels in the group

• Only owners can upload

and/or add new members

- Only owners can add/edit videos
- Anyone can join this group w/o approval
- Owners and members can upload/edit videos
- Owners have to approve group can see videos in the group
	- Owners have to approve and/or add new members
	- Both owners and members can upload/edit videos

#### Teach Anywhere Team

videos

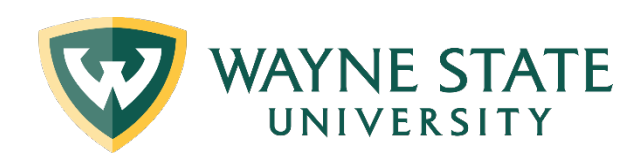

# Creating Captions

**5**

MS Stream will [auto-generate captions](https://docs.microsoft.com/en-us/stream/portal-autogenerate-captions) for supported languages; the Language field in Stream must be set to the language you want

- Those include (among others): English, Arabic, Chinese, French, German, Greek, Hebrew, Italian, Japanese, Polish, and Spanish
- Must be either an MP4 or WMV file for auto captions

If you prefer, you canupload your own caption file

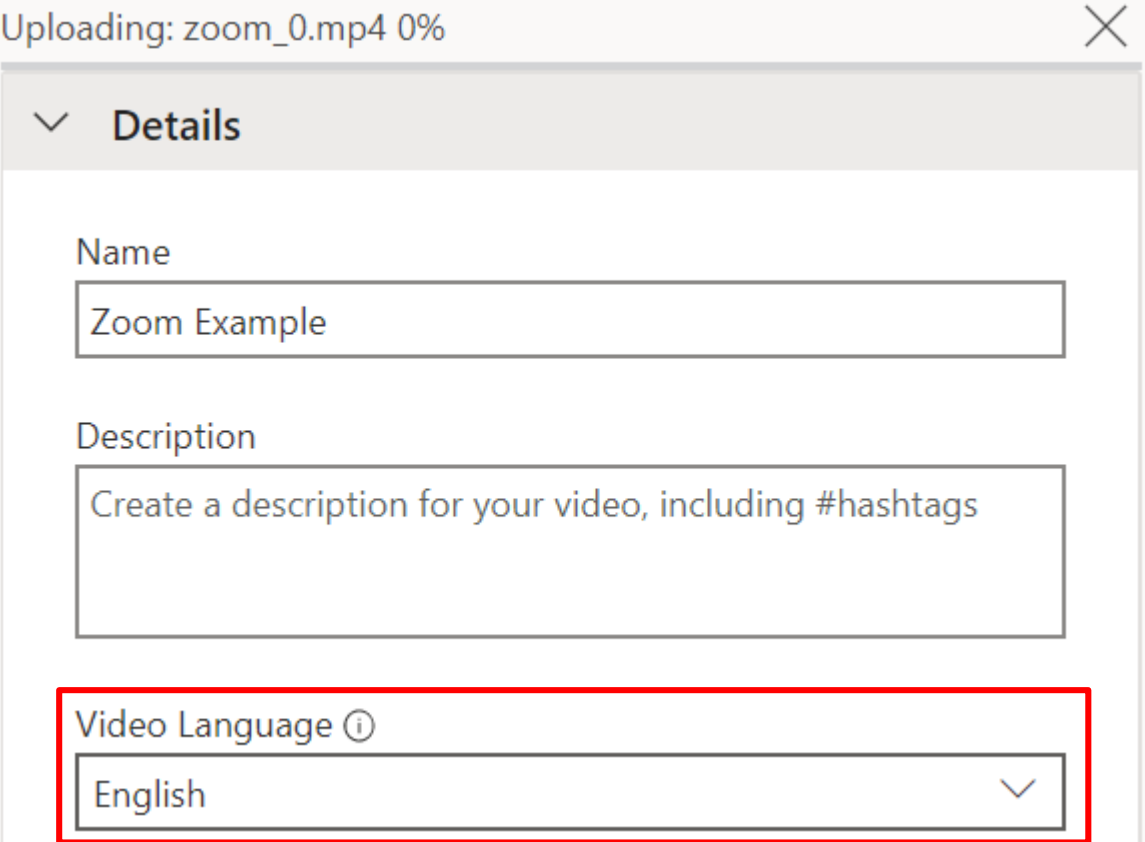

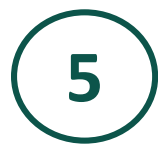

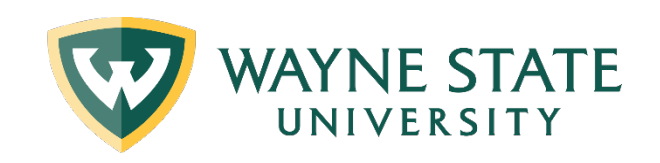

### Editing Transcripts (captions)

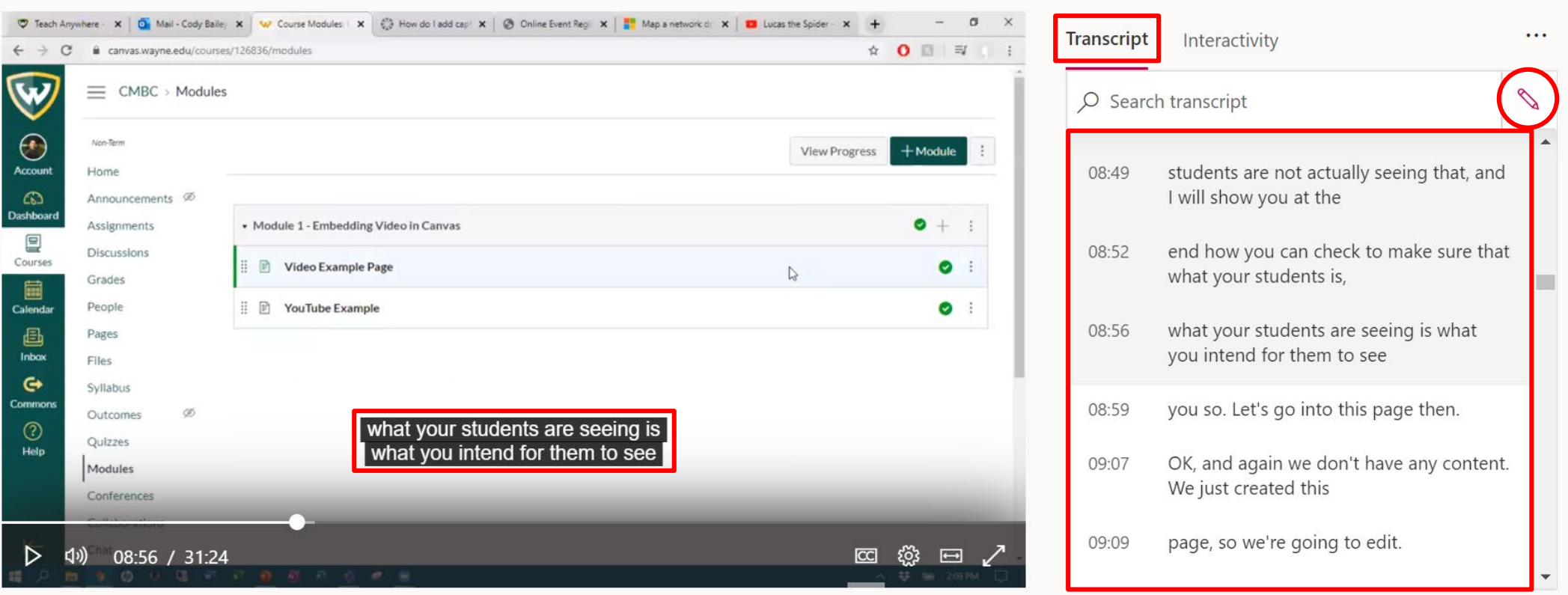

#### Teach Anywhere Team

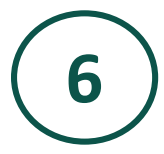

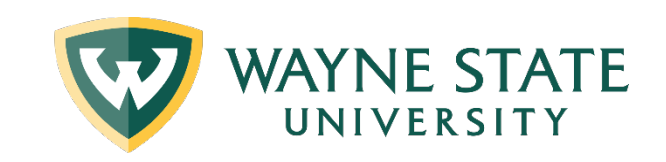

## Sharing Your MS Stream Videos

Once you've [uploaded your video content in MS Stream,](https://docs.microsoft.com/en-us/stream/portal-upload-video) you have a few options to share your videos with students:

- Create an [MS Stream Group](https://docs.microsoft.com/en-us/stream/groups-channels-organization) and invite your students to join
	- a. You can also adjust your sharing settings to allow to them to upload videos (or not) depending on your course goals
	- b. You might also [create channels](https://docs.microsoft.com/en-us/stream/portal-create-channel) within your Group to sub-organize content (ex: by module)
- 2. Insert a URL link or [embed your videos](https://docs.microsoft.com/en-us/stream/embed-video-oembed) in Canvas
- 3. [Share Stream videos using MS Teams](https://docs.microsoft.com/en-us/stream/embed-video-microsoft-teams)
- 4. [Embed Stream videos in your PowerPoint presentations](https://docs.microsoft.com/en-us/stream/embed-video-powerpoint)
- 5. [Share videos via email](https://docs.microsoft.com/en-us/stream/portal-share-video#share-a-video-with-your-coworkers)